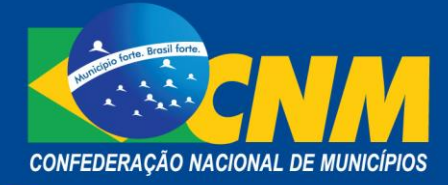

# **NOTA TÉCNICA Nº 30/2017**

Brasília, 29 de setembro de 2017.

**ÁREA**: Finanças

**TÍTULO**:O que os Municípios precisam saber sobre a Análise da Opção pelo Simples Nacional 2018.

# **REFERÊNCIA:** Lei Complementar n° 123 [de 14 de dezembro de 2006](http://www.google.com.br/url?sa=t&rct=j&q=&esrc=s&frm=1&source=web&cd=1&cad=rja&ved=0CCAQFjAA&url=http%3A%2F%2Fwww.receita.fazenda.gov.br%2Flegislacao%2Fleiscomplementares%2F2006%2Fleicp123.htm&ei=dallUJflM6ep0AH5sYDYCw&usg=AFQjCNHW2lkXJpOYcK7ITeEfIT9oBwYyCQ) e alterações. Resolução do Comitê Gestor do Simples Nacional nº 94, de 29 de novembro de 2011 e alterações.

# **1. OS MUNICÍPIOS E A ANÁLISE DA OPÇÃO PELO SIMPLES NACIONAL**

Aos Municípios é reservada a tarefa de efetuar mensalmente e anualmente a análise de opções pelo simples nacional das empresas em início de atividade e das empresas já constituída.

A Lei Complementar nº 123/2006, que institui o estatuto da Microempresa e Empresa de Pequeno Porte e a Resolução do Comitê Gestor do Simples Nacional (CGSN) n°94/2011, versam a respeito da citada análise.

A verificação se faz necessária para o atendimento ao que dispõe o art. 17, incisos V e XVI, da LC 123/2006, que vedam a opção pelo Simples Nacional às empresas que possuam débitos junto a Fazenda Municipal e empresas com ausência de inscrição ou com irregularidade em cadastro fiscal municipal, respectivamente. Assim, constata-se que os Municípios têm importantíssimo trabalho na análise das opções, das quais trataremos a seguir:

## **1.1 Opção pelo Simples Nacional de Empresas em Início de Atividade:**

Inicialmente cabe esclarecer que empresa em início de atividade é aquela que está dentro do prazo de 180 dias da sua abertura.

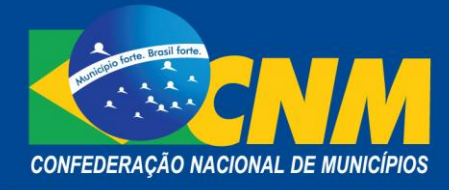

O contribuinte, após efetuar a inscrição no Cadastro Nacional da Pessoa Jurídica (CNPJ), bem como obter a sua inscrição municipal e Estadual, caso exigível, terá 30 dias após o último deferimento de inscrição para efetuar sua opção pelo Simples Nacional.

## **Importante: a inscrição municipal é obrigatória.**

A opção da empresa em início de atividade poderá ocorrer a qualquer momento.

Após o contribuinte optar pelo simples nacional, a Receita Federal do Brasil (RFB) disponibiliza ao Município a informação desse CNPJ. Nessa etapa cabe ao Ente onde o contribuinte está estabelecido verificar a regularidade da inscrição. Caso a inscrição esteja regular, o Ente deverá deferi-la por meio da ferramenta "Confirmação de Inscrição", disponível no acesso restrito do Simples Nacional. A Lei Complementar estabelece as seguintes datas para essas verificações:

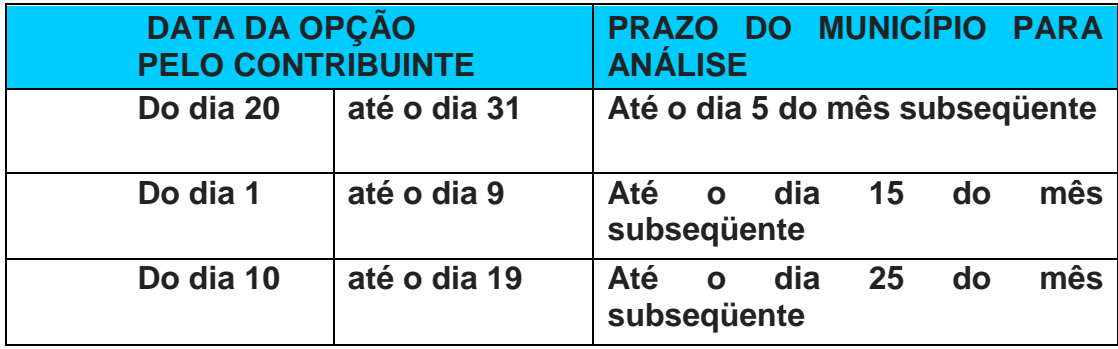

Fonte: Inciso III § 5° do Art. 6° da Resolução 94/2011

Os Municípios que não se manifestarem, ou seja, não fizerem as análises até as datas mencionadas no quadro acima, terão as opções dos contribuintes deferidas por decurso de prazo.

**Atenção! A informação de deferimento ou indeferimento da opção somente estará disponível para o contribuinte após o término do prazo de resposta que o Município possui.**

**1.2 Opção pelo Simples Nacional de Empresas já constituídas**

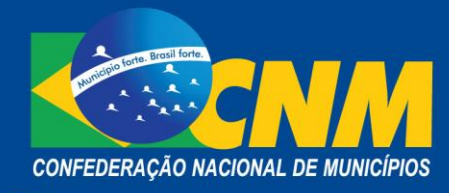

A opção pelo simples nacional das empresas constituídas é feita no mês de janeiro de cada ano.

Desde 2010 foi possibilitado aos contribuintes, agendar a opção pelo simples nacional. O agendamento é um serviço que objetiva facilitar o processo de ingresso no Simples Nacional, possibilitando ao contribuinte manifestar o interesse pela opção para o ano subseqüente, antecipando as verificações de pendências impeditivas ao ingresso no Regime.

Desta forma o contribuinte poderá dispor de mais tempo para regularizar as pendências porventura identificadas.

O período de agendamento será de 1 de novembro de 2017, às 08h (horário de Brasília), até as 23h59min (horário de Brasília) do dia 28 de dezembro de 2017.

**Nota: O agendamento não é permitido para empresas em início de atividade e nem para a opção pelo Sistema de Recolhimento em Valores Fixos Mensais dos Tributos Abrangidos pelo Simples Nacional (SIMEI).**

## **1.2.1 Período antes do agendamento 2017**

Aos Municípios é disponibilizado, todo o mês de outubro um arquivo com a relação de todos os CNPJ (matriz e filiais) da base da RFB que estão localizados naquele ente federativo, exceto os baixados e nulos.

Ao acessar os arquivos, os Municípios devem analisar os CNPJ que estão ou não em condição de optar pelo Simples Nacional, observado os critérios e condições da Lei Complementar 123/06 e alterações.

Após a análise, os Municípios deverão encaminhar à RFB a relação dos CNPJ que possuem pendência, para evitar que estes optem pelo regime simplificado.

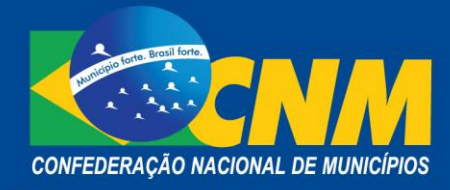

É necessário informar que no ano de 2017 os Municípios receberão os arquivos no dia 09 de outubro (segunda-feira) e poderão devolvê-los a partir do dia 16 de outubro. Ressaltamos que o Município encaminhe pelo menos um arquivo, preferencialmente, até 31 de outubro.

É importante compreender que o encaminhamento do arquivo antes do início do agendamento impede qualquer empresa, não optante pelo Simples Nacional e que se encontra em situação irregular no Município, de se beneficiar do tratamento diferenciado que o Simples possibilita.

O não envio do arquivo até o dia 31 de outubro não impede que o Município envie até o dia 27 de dezembro (data limite), contudo, caso alguma empresa consiga, mesmo com pendências, efetuar o agendamento para 2018 antes do envio do arquivo pelo Município, esta terá sua opção agendada e o Município nada poderá fazer. Nesse caso terá que efetuar uma exclusão de ofício.

Assim, o envio do arquivo antes do início do agendamento permite que a verificação de pendências ocorra desde o primeiro dia deste.

Caso o Município deixe de encaminhar os arquivos até 27 de dezembro, a RFB entende que não há CNPJs com pendências para aquele Ente, e aceitará todas as solicitações de opção realizadas pelos contribuintes.

#### **1.2.1.1 Acesso ao Arquivo**

O arquivo que contém os CNPJ poderá ser acessado pelos Municípios no portal do Simples Nacional, por meio da certificação digital e-CPF, sem a qual não é possível obter as informações.

Se o Município não possui a certificação digital e-CPF, deverá providenciá-la em uma das unidades certificadoras como a Caixa Econômica, SERASA, SERPRO, Certising entre outras. A primeira certificação digital do Município deve ser adquirida no CPF do prefeito, cujo acesso ao sistema é automático.

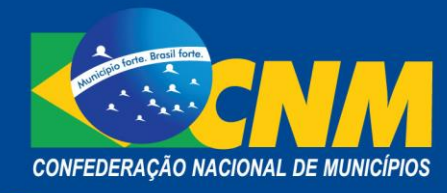

A CNM recomenda que o ente municipal adquirida no mínimo duas certificações: uma para o prefeito e outro para o servidor responsável.

Se o Município já possui a certificação e-CPF, mas não consegue acessar o portal, é porque o CPF constante no certificado não tem habilitação para tal, devendo este ser habilitado pelo e-CPF do prefeito no perfil DEFERE.

Os Municípios deverão acessar o arquivo por meio do Aplicativo Transferência de Arquivos > Download de Arquivos > TO > 2018. Nele constará todos os CNPJ (matriz e filiais) da base da RFB que estão localizados naquele Ente federativo, exceto os baixados e nulos.

**Importante: É necessário esclarecer que o certificado e-CNPJ não é documento válido para acessar o portal restrito do Simples Nacional.** 

No arquivo o ente encontrará o CNPJ do estabelecimento, o Código da Tabela de órgãos e Municípios (TOM), a Classificação Nacional de Atividade Econômicas (CNAE) principal e até 10 (dez) ocorrências de CNAE secundárias.

## **1.2.1.2 Envio do Arquivo**

O envio do arquivo para a RFB terá início, como já informado, no dia 16 de outubro e se estenderá a 27 de dezembro de 2017.

O arquivo deve ser devolvido, para a RFB, apenas com os CNPJ. A CNM ressalta que os CNPJs a serem encaminhados são apenas dos contribuintes com irregularidades junta à Fazenda Municipal, no seguinte formato:

- quatorze zeros no início do arquivo;
- CNPJs um em baixo do outro;
- quatorze noves no final do arquivo.

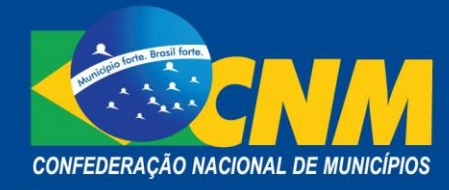

- em todos os registros deve ser utilizado o caractere indicador de final de registro (hex 0D+ hex 0A, ou seja o "*Enter*").

Para o envio dos arquivos contendo os CNPJ com pendências será utilizado o aplicativo "Upload de Arquivo de Pendências para o Agendamento e Opção" disponível na área reservada aos Entes Federativos do portal do Simples Nacional, no item "Confirmação de Inscrição".

O aplicativo de Upload fará as verificações no documento a ser enviado, impedindo que arquivos que fogem do padrão sejam encaminhados. O aplicativo identificará se existem CNPJs duplicados, caractere de final de registro inexistente, formatação exigida inexistente e CNPJ que não existe.

Até o final do período de opção, os Municípios poderão enviar novos arquivos, quantas vezes forem necessárias, para atualizar a relação de CNPJ.

O Município poderá consultar o processamento dos envios por meio de ferramenta a ser disponibilizada pela RFB.

## **1.2.2 Opção definitiva pelo Simples Nacional**

No dia 01 de janeiro a Receita Federal converterá os agendamentos confirmados (exceto os cancelados pelo contribuinte) em opção pelo simples nacional. Nesta ocasião, será gerado automaticamente o registro da opção e o respectivo Termo de Deferimento.

Até 30 de janeiro de 2018 os Municípios poderão encaminhar os arquivos com CNPJ vedados por meio do aplicativo de upload para ser utilizado no termo de opção.

#### **1.2.2.1 Acompanhamento do agendamento e da opção**

Essa funcionalidade foi disponibilizada aos Entes federados ano de 2015, para opção 2016 e será mantida para a opção 2018. O objetivo dessa ferramenta de consulta é melhorar o tratamento dos arquivos enviados pelos entes e facilitar a análise dos deferimentos e indeferimentos.

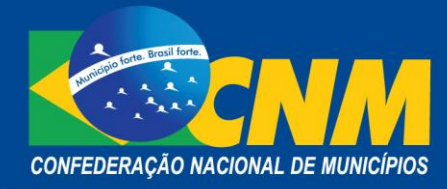

Os Municípios poderão encontra-la no menu Verificação de Pendências – Agendamento e Opção > Upload de Arquivo de Pendências para o Agendamento e Opção > item "Consultar CNPJ em Arquivos Processados".

Neste item, é possível consultar se determinado CNPJ constou em arquivo enviado pelo Ente do usuário logado para o Termo de Opção atual (2018). Digite o CNPJ básico (8 dígitos) que deseja consultar. O sistema retornará a lista de arquivos enviados pelo Ente consultante, com uma coluna onde constará a informação se o CNPJ básico constou do arquivo ou não.

Serão 5 arquivos diários na primeira semana do agendamento, e outros cinco para a primeira semana da opção. Nos arquivos constará as informações sobre as empresas que tiveram agendamento confirmado. Cada arquivo conterá CNPJ, UF e Município dos agendamentos confirmados naquele dia em todo o país.

Os arquivos para acompanhamento do agendamento estarão disponíveis no serviço Transferência de Arquivos > Download de Arquivos > Arquivos de Opção > TO > 2018 >Acompanhamento-Agendamento.

Da mesma forma, os arquivos para acompanhamento da opção estarão disponíveis no Transferência de Arquivos > Download de Arquivos > Arquivos de Opção > TO > 2018 > Acompanhamento-TO.

Esses arquivos serão disponibilizados para que os Entes federados façam o acompanhamento e controle dos deferimentos de opção ao início de cada procedimento, de forma a garantir que os arquivos enviados estão sendo processados corretamente.

#### **1.2.2.2 Termo de Opção (TO) 2018**

No período de 01 a 31 de janeiro de 2018 os contribuintes que não conseguiram concluir o agendamento, ainda terão a oportunidade de efetuar a opção pelo Simples Nacional.

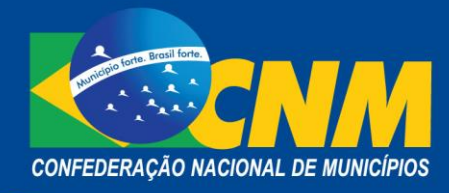

Os Municípios poderão enviar os arquivos com os CNPJ com pendências até o dia 30 de janeiro (desde que pelo menos um arquivo tenha sido enviado até 27 de dezembro), sendo considerado, para fins do período de opção, o último arquivo enviado.

Na opção 2018 serão realizados processamentos parciais nas datas de 13, 20 e 27 de janeiro de 2018. Os Entes poderão enviar os arquivos com os CNPJ com pendências em qualquer dia do mês de janeiro, serão considerados apenas os arquivos enviados pelos Entes até às 23h59min do dia anterior ao processamento. Assim, poderão ser gerados Termos de Deferimento para as empresas que não apresentem mais impedimentos, antes do processamento final.

#### **1.2.2.2.1 Processamento Final**

Dia 02 de fevereiro a RFB descartará todos os arquivos recebidos pelos Entes e disponibilizará, na pasta "TO/2018 do aplicativo Transfarqs, novos arquivos para cada Município, contendo todos os CNPJ cuja opção não foi deferida devido à pendência informada pelo respectivo Ente. Após acessar o arquivo, o Município deverá devolve-lo para a RFB, até o dia 09 de fevereiro, com todos os CNPJ que permanecem com irregularidades.

**IMPORTANTE! Se o Município não encaminhar o arquivo, entre os dias 02 e 09 de fevereiro de 2018, considerar-se-á o último arquivo enviado.** 

## **1.2.2.3 Resultado Final**

Os CNPJ indeferidos serão disponibilizados em 15 de fevereiro, na pasta TO/2018 do aplicativo Transferência de Arquivos > Download de Arquivos > TO > 2018.

Os Estados, Distrito Federal e Municípios gerarão os termos de indeferimento para os contribuintes que constam no último arquivo disponibilizado pela RFB.

## **1.2.2.4 Análise dos CNPJ inscritos entre 09/10/2017 e 31/01/2018.**

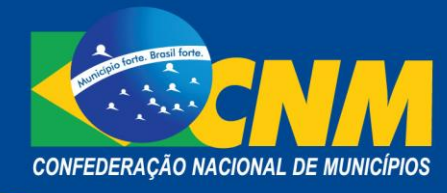

No dia 20/02/2018, a RFB disponibilizará arquivo para que o Município promova a exclusão de ofício das empresas que, por não terem constado dos arquivos transmitidos durante o período de 09/10/2017 e 31/01/2018, tenham conseguido ingressar no regime embora possuíssem pendência cadastral.

O arquivo será disponibilizado na pasta Transferência de Arquivos > Download de Arquivos > TO > 2018, com todos os CNPJ (matriz e filiais) da base da RFB que estão localizados naquele ente federativo, exceto os baixados e nulos.

# **2. CONCLUSÃO**

A CNM alerta os Municípios com relação ao cumprimento da agenda, a fim de que sejam atendidos os prazos estabelecidos e os procedimentos determinados nas normas que versam sobre o Simples Nacional. Fiquem atentos!

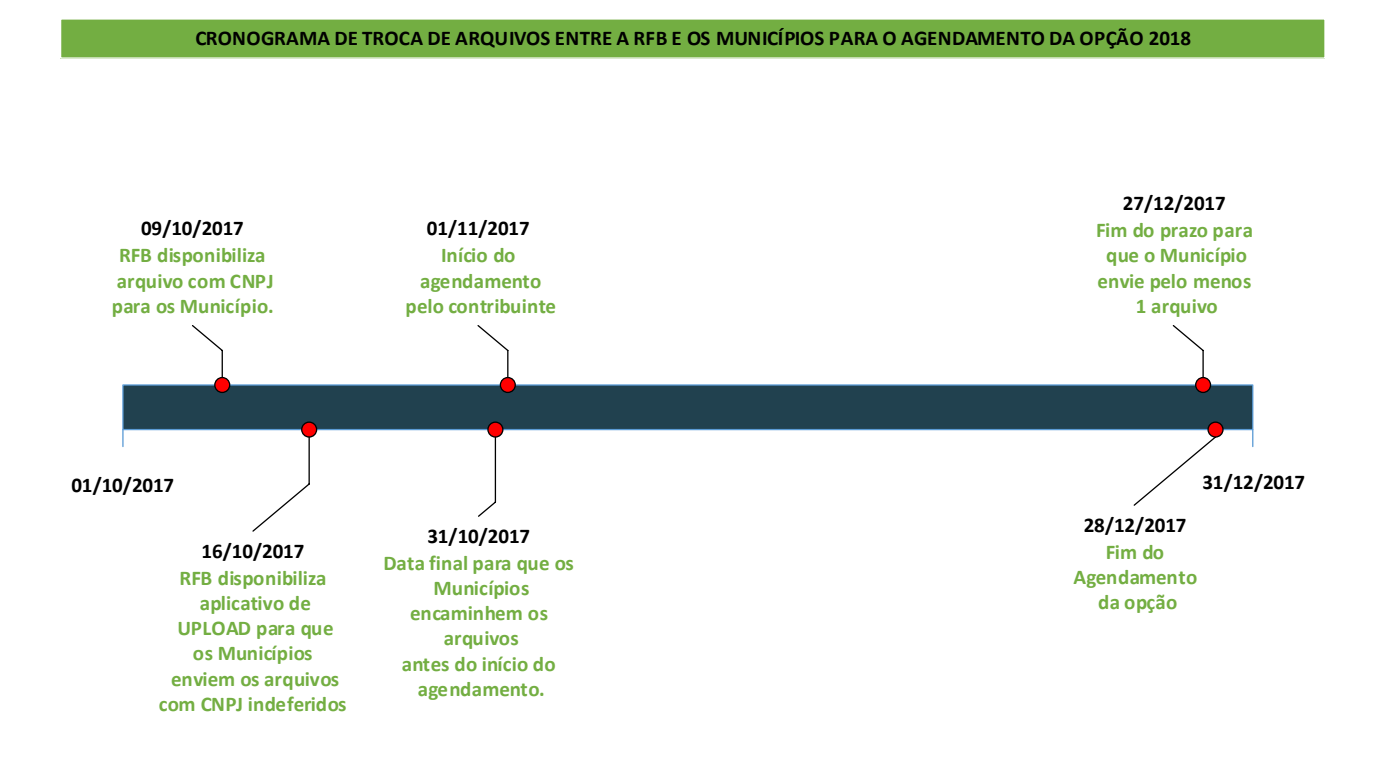

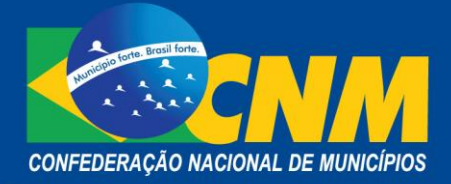

#### CRONOGRAMA DE TROCA DE ARQUIVOS ENTRE A RFB E OS MUNICÍPIOS PARA A OPÇÃO 2018

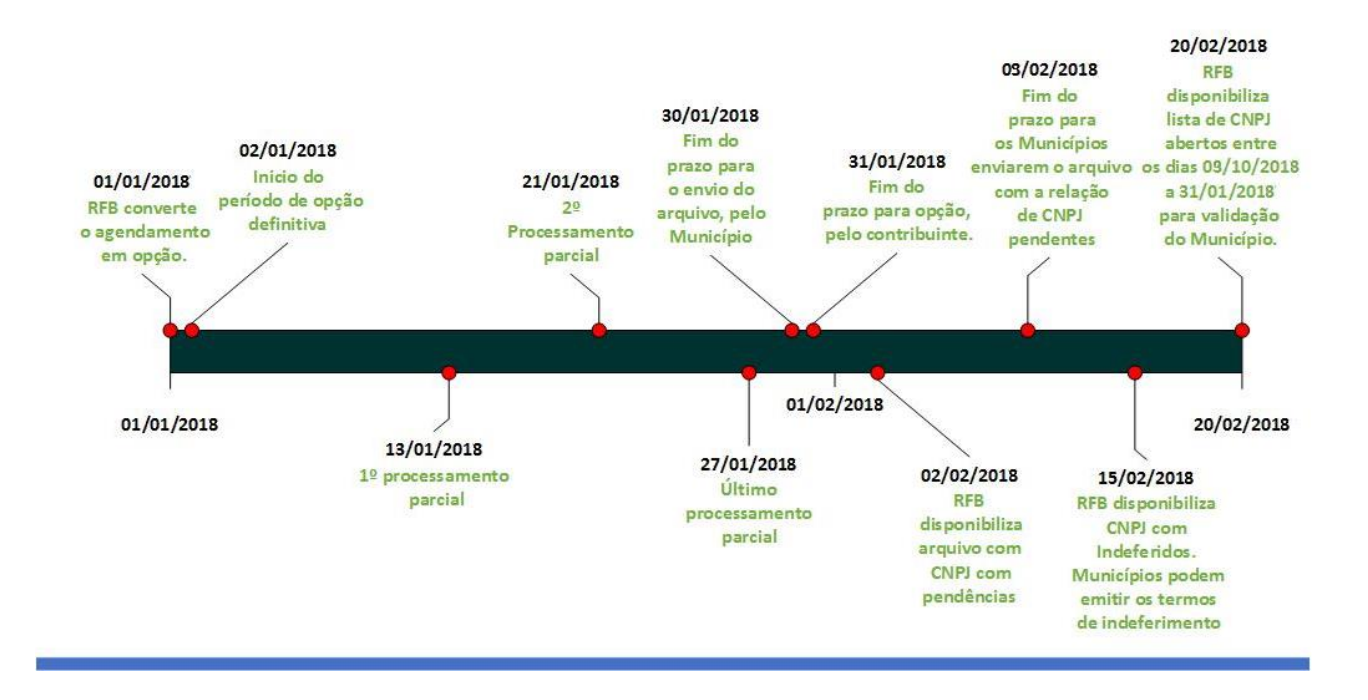

Cronograma de troca de arquivo:

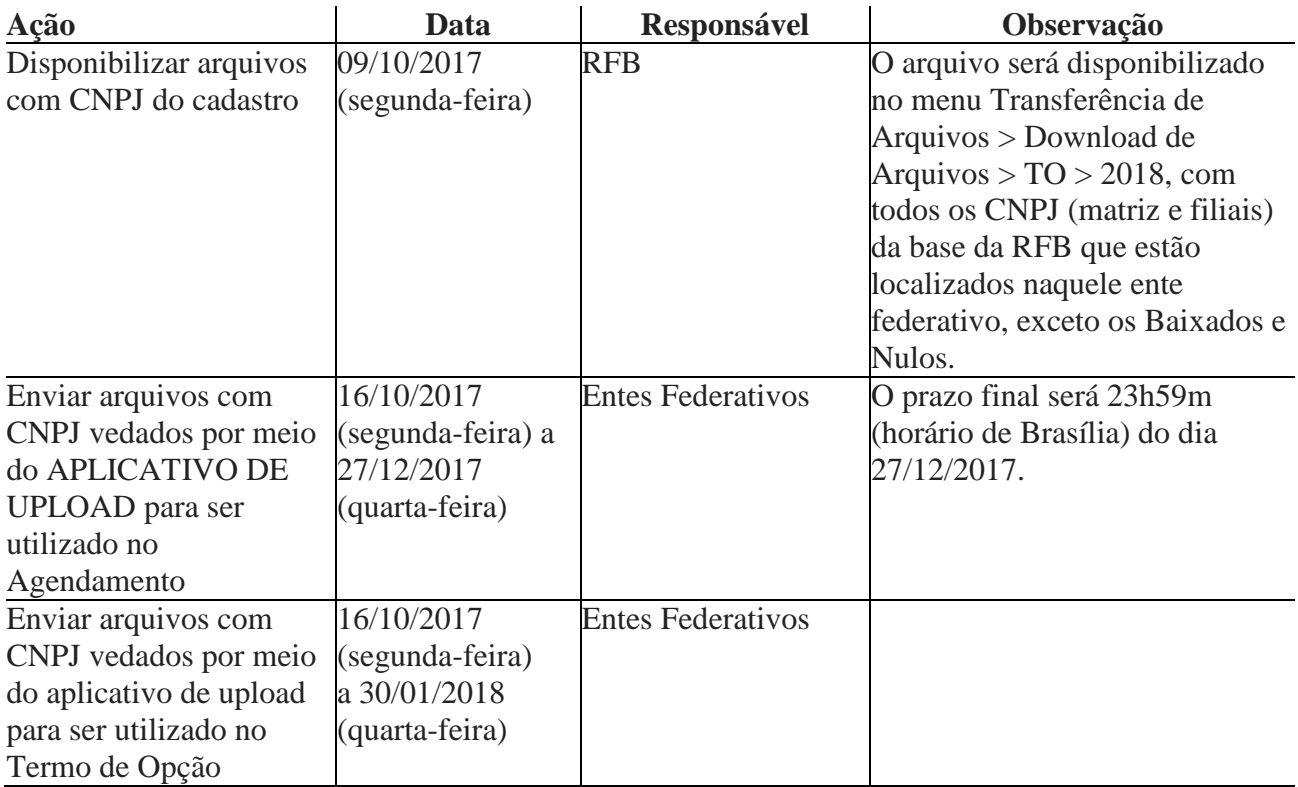

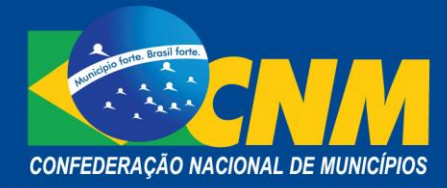

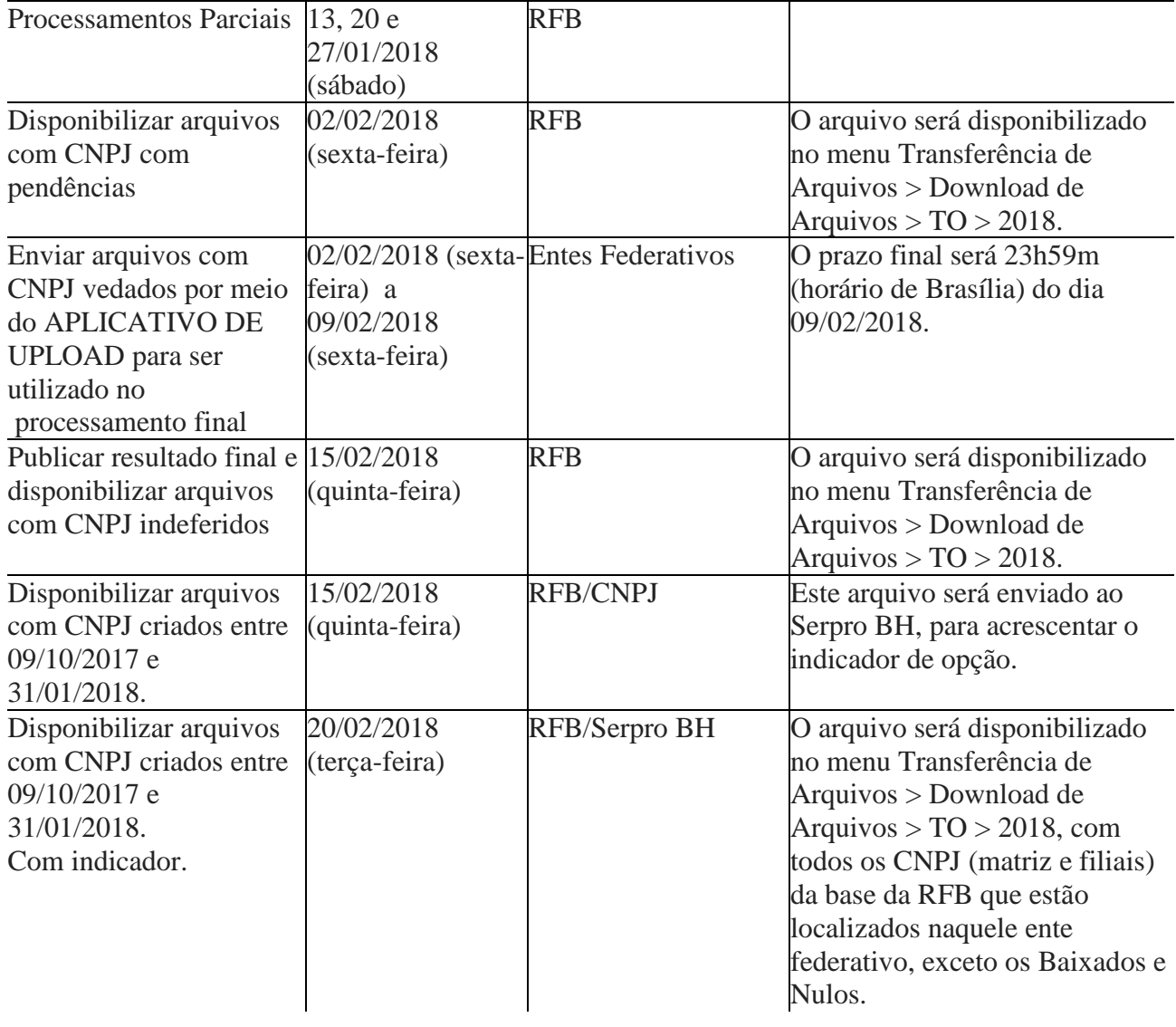

Finanças/CNM financas@cnm.org.br (61) 2101-6021/6009

\_\_\_\_\_\_\_\_\_\_\_\_\_\_\_\_\_\_\_\_\_\_\_\_\_\_\_\_\_\_\_\_\_\_\_\_\_\_\_\_\_\_\_\_\_\_\_\_\_\_\_\_\_\_\_\_\_\_\_\_\_\_\_\_\_\_\_\_